**"Eigene Angaben/Logo in die Berichte einbinden"**

Liebe HRV-Scanner-Anwender,

Sie verwenden die Berichtfunktion im HRV-Scanner und möchten in der Kopf- und Fußzeile des Berichts eigene Angaben, bzw. Ihr Logo einbinden?

Nutzen Sie dazu die Möglichkeit in den Systemeinstellungen Ihre Berichte zu konfigurieren.

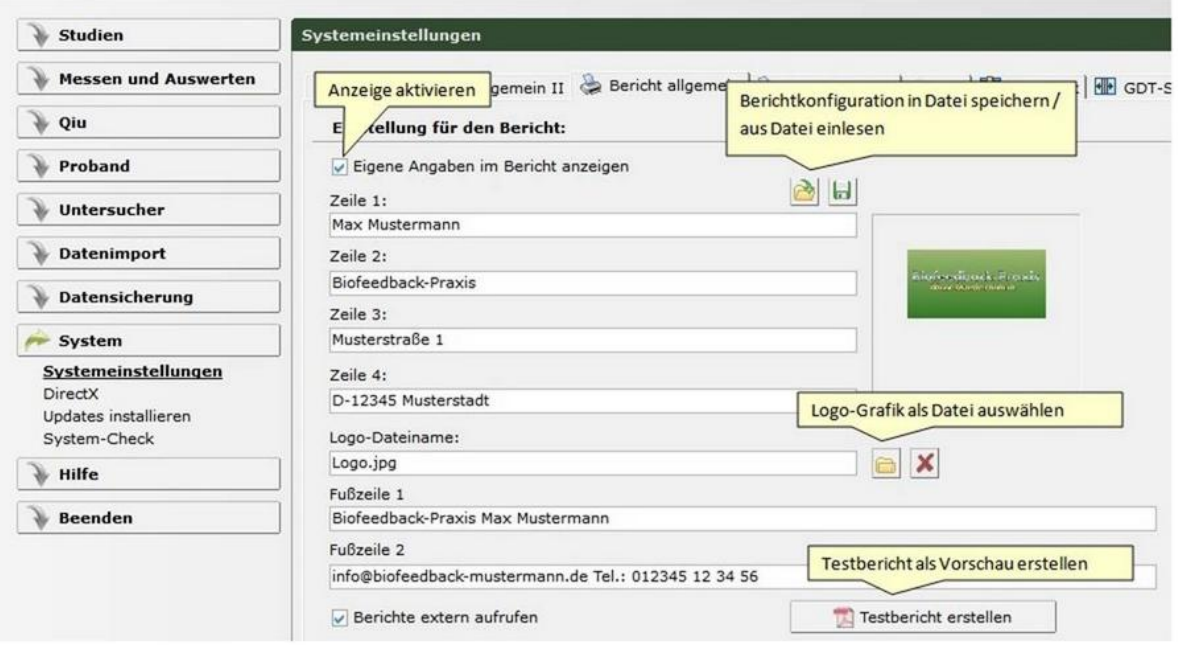

Geben Sie in den jeweiligen Zeilen den gewünschten Text ein und wählen Sie das einzubindende Logo als Grafik aus.

Aktivieren Sie oben "Eigene Angaben im Bericht anzeigen", um die Angaben in den Bericht einzubinden.

Mit "Testbericht erstellen" bekommen Sie eine Vorschau, wie sich die aktuellen Angaben im Bericht darstellen werden.

So sieht die Kopfzeile des Berichts mit den obigen Beispieldaten so aus:

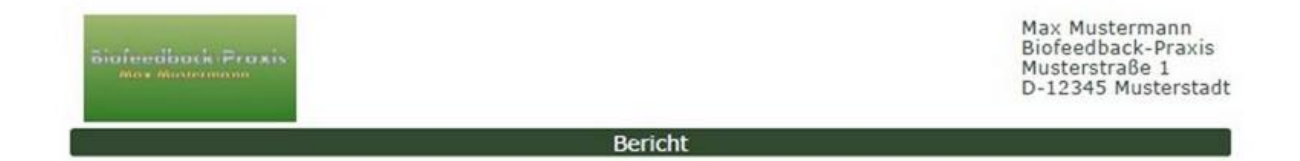

Die Fußzeile sieht so aus:

Seite 1 erstellt am: 03.05.2016 11:31:44 Biofeedback-Praxis Max Mustermann info@biofeedback-mustermann.de Tel.: 012345 12 34 56

Bei Fragen oder Problemen stehen wir Ihnen selbstverständlich zur Verfügung.

Mit freundlichen Grüßen,

Reinhard Beise und Markus Hofer

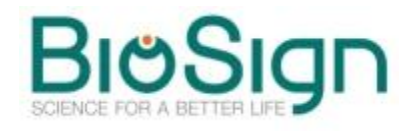

BioSign GmbH Brunnenstr. 21 D-85570 Ottenhofen

Tel.: +49 8121 923894 Fax: +49 8121 923893

[info@biosign.de](mailto:info@biosign.de) [www.biosign.de](http://www.biosign.de)

Sitz: Ottenhofen Registergericht: München HRB 135220 Geschäftsführer: Dr. Reinhard Beise

*(\*Um den HRV-Scanner Newsletter abzubestellen antworten Sie bitte auf diese Mail und tragen "Abbestellen" ein.)*